# Modbus TCP Client Add-On Instruction based code for ControlLogix<sup>®</sup> and CompactLogix<sup>®</sup> controllers

# Introduction

This document describes the application and use of the Modbus TCP Client Add-On Instruction.

Modbus TCP Client Add-On Instruction (AOI) allows users to implement Modbus TCP Client functionality into the Logix family of controllers. AOIs can be used standalone or can be added to an existing application following the directions outlined below.

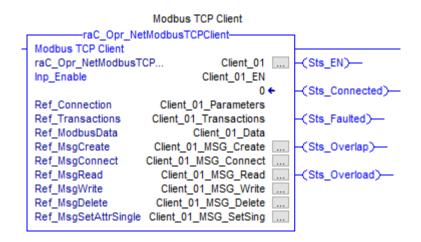

# Contents

| Introduction1                                  |
|------------------------------------------------|
| Requirements                                   |
| Hardware Requirements3                         |
| Software Requirements3                         |
| Memory Requirements3                           |
| Functional Requirements and Description4       |
| Supported Modbus Function Codes4               |
| Bit Level Commands4                            |
| Word Level Commands5                           |
| Data Format5                                   |
| Implementation                                 |
| Modbus TCP Client AOI implementation6          |
| Using Periodic Task6                           |
| Rung Import and tag naming changes6            |
| Rung Import process for Modbus TCP Client AOI6 |
| Configure Local Operational Parameters9        |
| Configure Data Transactions11                  |
| Implementation Restrictions15                  |
| Monitoring Modbus TCP Client operations16      |
| Performance data                               |
| Visualization                                  |
| Revision History                               |

# Requirements

### Hardware Requirements

The Modbus TCP Client code requires a ControlLogix or CompactLogix controller with an EtherNet/IP module that supports Logix Sockets functionality. See Knowledgebase technote 470690 for complete list of controllers and modules.

https://rockwellautomation.custhelp.com/app/answers/detail/a\_id/470690

### Software Requirements

The Modbus TCP Client AOI code supports Logix controller revisions 20 and higher.

### Memory Requirements

First instance of the Modbus TCP Client AOI uses about 108 Kbytes of memory. Each additional AOI instance requires about 22.5 Kbytes of memory. These estimates based on the ControlLogix 5570 family of controllers. Please note that some Compactlogix controllers have a starting memory size as low as 384Kbytes. This code can take a significant amount of memory in smaller CompactLogix controllers.

# Functional Requirements and Description

# Supported Modbus Function Codes

## Bit Level Commands

| Function | Name     | Description                             | Supported       | Modbus Range   |
|----------|----------|-----------------------------------------|-----------------|----------------|
| Code     |          |                                         | Values          |                |
| 01       | Read     | This function code is used to read      | Local Address:  | Local Address  |
|          | Coils    | contiguous status of coils in a remote  | 0 to 1023       | 00001-01024    |
|          |          | device (0xxxx addresses). The coils in  | Server Address: |                |
|          |          | the response message are packed as      | 0 to 65535      | Server Address |
|          |          | one coil per bit of the data field.     | Length:         | 000001-065536  |
|          |          |                                         | 1 to 256 coils  |                |
| 02       | Read     | This function code is used to read      | Local Address:  | Local Address  |
|          | Discrete | contiguous status of discrete inputs in | 0 to 1023       | 10001-11024    |
|          | Inputs   | a remote device (1xxxx addresses).      | Server Address: |                |
|          |          | The inputs in the response message      | 0 to 65535      | Server Address |
|          |          | are packed as one coil per bit of the   | Length:         | 10001-165536   |
|          |          | data field.                             | 1 to 256 Inputs |                |
| 05       | Write    | This function code is used to write a   | Local Address:  | Local Address  |
|          | Single   | single coil to either ON or OFF in a    | 0 to 1023       | 00001-01024    |
|          | Coil     | remote device (0xxxx addresses).        | Server Address: |                |
|          |          |                                         | 0 to 65535      | Server Address |
|          |          |                                         |                 | 000001-065536  |
| 15       | Write    | This function code is used to write to  | Local Address:  | Local Address  |
|          | Multiple | one or more coils in a sequence of      | 0 to 1023       | 00001-01024    |
|          | Coils    | coils to either ON or OFF in a remote   | Server Address: |                |
|          |          | device (0xxxx addresses).               | 0 to 65535      | Server Address |
|          |          |                                         | Length:         | 000001-065536  |
|          |          |                                         | 1 to 256 coils  |                |

### Word Level Commands

| Function<br>Code | Name      | Description                               | Supported<br>Values | Modbus Range   |
|------------------|-----------|-------------------------------------------|---------------------|----------------|
| 03               | Read      | This function code is used to read the    | Local Address:      | Local Address  |
|                  | Holding   | contents of a contiguous block of         | 0 to 1023           | 40001-41024    |
|                  | Registers | holding registers (4xxxx addresses) in a  | Server Address:     |                |
|                  | -         | remote device.                            | 0 to 65535          | Server Address |
|                  |           |                                           | Length:             | 400001-465536  |
|                  |           |                                           | 1 to 120 registers  |                |
| 04               | Read      | This function code is used to read the    | Local Address:      | Local Address  |
|                  | Input     | contents of a contiguous block of input   | 0 to 1023           | 30001-31024    |
|                  | Registers | registers (3xxxx addresses) in a remote   | Server Address:     |                |
|                  |           | device.                                   | 0 to 65535          | Server Address |
|                  |           |                                           | Length:             | 300001-365536  |
|                  |           |                                           | 1 to 120            |                |
|                  |           |                                           | input registers     |                |
| 06               | Write a   | This function code is used to write to    | Local Address:      | Local Address  |
|                  | Single    | single holding register (4xxxx addresses) | 0 to 1023           | 40001-41024    |
|                  | Holding   | in a remote device                        | Server Address:     |                |
|                  | Register  |                                           | 0 to 65535          | Server Address |
|                  |           |                                           |                     | 400001-465536  |
| 16               | Write     | This function code is used to write to    | Local Address:      | Local Address  |
|                  | Multiple  | contiguous holding registers (4xxxx       | 0 to 1023           | 40001-41024    |
|                  | Holding   | addresses) in a remote device.            | Server Address:     |                |
|                  | Registers |                                           | 0 to 65535          | Server Address |
|                  |           |                                           | Length:             | 400001-465536  |
|                  |           |                                           | 1 to 120 registers  |                |
|                  |           |                                           |                     |                |

### Data Format

The Modbus TCP Client AOI supports Modbus TCP standard format of big-endian protocol. This means that the most significant byte of a 16-bit value is sent before the least significant byte.

# Implementation

### Modbus TCP Client AOI implementation

Using Periodic Task

It's recommended to add AOIs into a Periodic task with Rate of 10ms (or higher). Slower rates will reduce controller load and reduce performance. Faster task rates will increase performance but will add a significant load to the controller.

See Performance Data section for details.

#### Rung Import and tag naming changes

The pre-configured Add-On Instructions are supplied in a Rung format.

The Rung Import format must be used to implement the AOI.

#### Important:

Use only the Rung Import process.

Do not use Copy/Paste functionality or add these AOIs using Instructions tool bar. Doing this will remove configurations from pre-configured message instructions, making AOIs non-functional.

#### Rung Import process for Modbus TCP Client AOI

- 1. Open a Ladder Routine within your application
- 2. Right click on any empty area and select *Import Rungs*

|   | I <u>m</u> port Rungs     |        |
|---|---------------------------|--------|
|   | Edit <u>R</u> ung Comment | Ctrl+D |
|   | Ed <u>i</u> t Rung        | Enter  |
|   | Add Rung                  | Ctrl+R |
|   | <u>D</u> elete Rung       | Del    |
| ß | <u>P</u> aste             | Ctrl+V |
| Þ | <u>C</u> opy Rung         | Ctrl+C |
| Ж | Cu <u>t</u> Rung          | Ctrl+X |

3. Select raC\_Opr\_NetModbusTCPClient\_Rung.L5X file and click Import

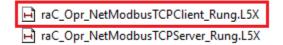

4. When Import Configuration Dialog opens, select Tags

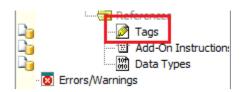

5. You can leave final names as-is or change them to accommodate your application.

| Configure Tag References |    |                        |           |    |                        |  |
|--------------------------|----|------------------------|-----------|----|------------------------|--|
|                          |    | Import Name            | Operation | 20 | Final Name             |  |
|                          | 1  | Client_01              | Create    |    | Client_01              |  |
|                          | 1  | Client_01_Data         | Create    |    | Client_01_Data         |  |
|                          | 1  | Client_01_EN           | Create    |    | Client_01_EN           |  |
|                          | Ŋ  | Client_01_MSG_Connect  | Create    |    | Client_01_MSG_Connect  |  |
|                          | Ŋ  | Client_01_MSG_Create   | Create    |    | Client_01_MSG_Create   |  |
|                          | Ŋ  | Client_01_MSG_Delete   | Create    |    | Client_01_MSG_Delete   |  |
|                          | Ŋ  | Client_01_MSG_Read     | Create    |    | Client_01_MSG_Read     |  |
|                          | IJ | Client_01_MSG_SetSing  | Create    |    | Client_01_MSG_SetSing  |  |
|                          | 1  | Client_01_MSG_Write    | Create    |    | Client_01_MSG_Write    |  |
|                          | j  | Client_01_Parameters   | Create    |    | Client_01_Parameters   |  |
|                          | ij | Client_01_Transactions | Create    |    | Client_01_Transactions |  |

6. To change Final Names click *Find/Replace* button

Find/Replace...

When Dialog opens, replace default name **Client\_01** with desired prefix, verify that Final Names Box is checked then click *Replace All* 

| Find / Replace                     | ×           |
|------------------------------------|-------------|
| Find What: Client_01 ~             | Find Next   |
| Replace With: LevelSensor2 ~       | Replace     |
| Use Wildcards                      | Replace All |
| Search current view only           | Close       |
| Direction: Oup  Down               | Close       |
| Find Within:                       | Help        |
| Import Name Final Name Description |             |
| Alias For Data Type Parameter      |             |

Close Find/Replace dialog and verify Final Names

| Final Name 🛆              |
|---------------------------|
| LevelSensor2              |
| LevelSensor2_Data         |
| LevelSensor2_EN           |
| LevelSensor2_MSG_Connect  |
| LevelSensor2_MSG_Create   |
| LevelSensor2_MSG_Delete   |
| LevelSensor2_MSG_Read     |
| LevelSensor2_MSG_SetSing  |
| LevelSensor2_MSG_Write    |
| LevelSensor2_Parameters   |
| LevelSensor2_Transactions |

7. Click **Ok** to finish the Import process

The new rung should look like shown below without any errors

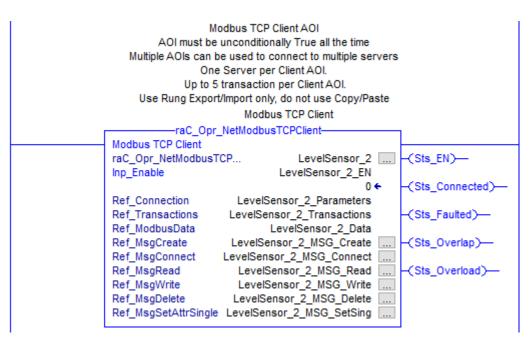

8. Repeat Steps 2-7 if application requires additional Clients. DO NOT Copy/Paste.

### Configure Local Operational Parameters

Modbus TCP Client requires a local EtherNet/IP module that supports Logix Sockets. See <u>Requirements</u> section for details.

In this section we will link Modbus TCP Client AOI to this EtherNet/IP module.

1. Right Click on the tag attached to the **Ref\_Connection** parameter and select *Monitor "…"* 

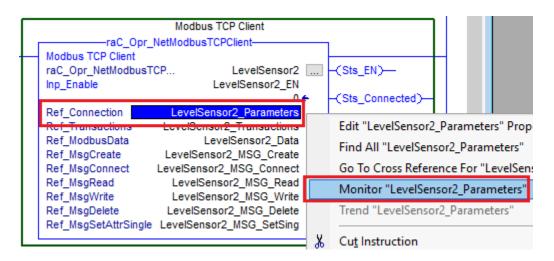

2. Expand Parameters tag. Specify the slot of the Local EtherNet/IP module.

| -LevelSensor2_Parameters                | raC_UDT_Modbus | {}  |
|-----------------------------------------|----------------|-----|
|                                         | SINT           | 0   |
|                                         | STR0016        |     |
|                                         | STR0016        |     |
| LevelSensor2_Parameters.DestinationPort | DINT           | 502 |

For 1756 ControlLogix processors specify the actual slot of desired 1756-EN2T(R) module. For 1756-L8xE controllers using the built in Ethernet port specify the 1756-L8xE controller slot. For CompactLogix 5370, 5380, 5480 controllers leave **.LocalSlot** at 0.

3. Specify the **.LocalAddress** of the EtherNet/IP module.

| - LevelSensor2_Parameters               | raC_UDT_Modbus | {}  |
|-----------------------------------------|----------------|-----|
| LevelSensor2_Parameters.LocalSlot       | SINT           | 0   |
| LevelSensor2_Parameters.LocalAddress    | STR0016        |     |
| E-LevelSensor2_Parameters.DestAddress   | STR0016        |     |
| LevelSensor2_Parameters.DestinationPort | DINT           | 502 |

For CompactLogix 5380 and 5480 in **Dual IP Mode only**, specify the IP Address of the Local Ethernet connection used for Modbus TCP communications. **Leave this field blank for all other cases.** 

4. Specify Ethernet IP Address of the Modbus Server device. This address must be specified and cannot remain blank.

| -LevelSensor2_Parameters                | raC_UDT_Modbus | {}                   |
|-----------------------------------------|----------------|----------------------|
| LevelSensor2_Parameters.LocalSlot       | SINT           | 0                    |
| +-LevelSensor2_Parameters.LocalAddress  | STR0016        |                      |
| + LevelSensor2_Parameters.DestAddress   | STR0016        | ···· '192.168.1.150' |
| LevelSensor2_Parameters.DestinationPort | DINT           | 502                  |

- 5. Leave Default Modbus TCP port at 502. This value is Modbus TCP protocol standard.
- 6. Start Modbus TCP Client by setting tag attached to Inp\_Enable parameter to 1.

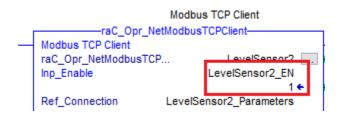

If you change any of these Parameters during operation be sure to reset and then set the AOI **Inp\_Enable** parameter tag.

### Configure Data Transactions

|                                             | en e member tage |      |
|---------------------------------------------|------------------|------|
| -LevelSensor2_Transactions                  | raC_UDT_ModbusCl | {]   |
| -LevelSensor2_Transactions[0]               | raC_UDT_ModbusCl | {]   |
| —LevelSensor2_Transactions[0].Enabled       | BOOL             | (    |
|                                             | DINT             | 1000 |
|                                             | INT              | 3    |
|                                             | SINT             | (    |
|                                             | DINT             | 1    |
|                                             | INT              | 100  |
| -LevelSensor2_Transactions[0].LocalAddress  | INT              | 6    |
| —LevelSensor2_Transactions[0].TransComplete | BOOL             | 1    |
| + LevelSensor2_Transactions[0].TransStat    | INT              | C    |
| + LevelSensor2_Transactions[0].Diagnostic   | raC_UDT_ModbusCl | {]   |
| + LevelSensor2_Transactions[1]              | raC_UDT_ModbusCl | {]   |
|                                             |                  |      |

1. Expand Transactions tags to expose Transaction 0 member tags

2. Set Polling Interval value in milliseconds.

Default value is 1000 (1 second).

Minimum value is 80 msec. Any transaction with polling rate below 80ms will be polled at 1 second rate.

| -                                           |                  |      |
|---------------------------------------------|------------------|------|
| -LevelSensor2_Transactions                  | raC_UDT_ModbusCl | {}   |
| -LevelSensor2_Transactions[0]               | raC_UDT_ModbusCl | {}   |
| -LevelSensor2_Transactions[0].Enabled       | BOOL             | 0    |
| LevelSensor2_Transactions[0].PollInterval   | DINT             | 1000 |
| LevelSensor2_Transactions[0].TransType      | INT              | 3    |
| LevelSensor2_Transactions[0]. Station ID    | SINT             | 0    |
| LevelSensor2_Transactions[0].BeginAddress   | DINT             | 1    |
| LevelSensor2_Transactions[0].Count          | INT              | 100  |
| LevelSensor2_Transactions[0].LocalAddress   | INT              | 6    |
| -LevelSensor2_Transactions[0].TransComplete | BOOL             | 1    |
| LevelSensor2_Transactions[0].TransStat      | INT              | 0    |
| +-LevelSensor2_Transactions[0].Diagnostic   | raC_UDT_ModbusCl | {}   |
| LevelSensor2_Transactions[1]                | raC_UDT_ModbusCl | {}   |
|                                             |                  |      |

3. Set Modbus Function code in **TransType** tag. See Supported Modbus Function Codes section for the list of supported commands.

| -LevelSensor2_Transactions                  | raC_UDT_ModbusCl | {}   |
|---------------------------------------------|------------------|------|
| -LevelSensor2_Transactions[0]               | raC_UDT_ModbusCl | {}   |
| -LevelSensor2_Transactions[0].Enabled       | BOOL             | 0    |
| LevelSensor2_Transactions[0].PollInterval   | DINT             | 1000 |
| LevelSensor2_Transactions[0].TransType      | INT              | 3    |
| + LevelSensor2_Transactions[0]. Station ID  | SINT             | 0    |
| + LevelSensor2_Transactions[0].BeginAddress | DINT             | 1    |
| + LevelSensor2_Transactions[0].Count        | INT              | 100  |
| LevelSensor2_Transactions[0].LocalAddress   | INT              | 6    |
| -LevelSensor2_Transactions[0].TransComplete | BOOL             | 1    |
| LevelSensor2_Transactions[0].TransStat      | INT              | 0    |
| + LevelSensor2_Transactions[0].Diagnostic   | raC_UDT_ModbusCl | {}   |
| -LevelSensor2_Transactions[1]               | raC_UDT_ModbusCl | {}   |
|                                             |                  |      |

 Set StationID (UID in previous versions) value only if required by the peer Server device. In most of cases this field is ignored by the Modbus TCP Server and can remain at 0. Refer to the server documentation for details. Values 0-127 can be entered directly.

Values 128-255 should be converted to a Hexadecimal number and entered in Hex format (16#xx). By default, these values will be displayed as negative number under StationID field. Change display Style to Hex to see the hexadecimal value.

| - LevelSensor2_Transactions                 | raC_UDT_ModbusCl | {}   |
|---------------------------------------------|------------------|------|
| -LevelSensor2_Transactions[0]               | raC_UDT_ModbusCl | {}   |
| -LevelSensor2_Transactions[0].Enabled       | BOOL             | 0    |
| LevelSensor2_Transactions[0].PollInterval   | DINT             | 1000 |
| LevelSensor2_Transactions[0].TransType      | INT              | 3    |
| -LevelSensor2_Transactions[0]. Station ID   | SINT             | 0    |
| -LevelSensor2_Transactions[0].BeginAddress  | DINT             | 1    |
| LevelSensor2_Transactions[0].Count          | INT              | 100  |
| -LevelSensor2_Transactions[0].LocalAddress  | INT              | 6    |
| -LevelSensor2_Transactions[0].TransComplete | BOOL             | 1    |
| LevelSensor2_Transactions[0].TransStat      | INT              | 0    |
| +-LevelSensor2_Transactions[0].Diagnostic   | raC_UDT_ModbusCl | {}   |
| LevelSensor2_Transactions[1]                | raC_UDT_ModbusCl | {}   |
|                                             |                  |      |

5. Set **BeginAddress** tag. The value represents the beginning address in remote device (Modbus TCP Server) to read from or write to.

Depending on the function used above, values 0...65535 represent Modbus addresses 000001-065536, 100001-165536, 300001-365536, 400001-465536 respectively.

AOI version prior to Ver 2.2.0 had these values limited to 9999

| -LevelSensor2_Transactions                  | raC_UDT_ModbusCl | {}   |
|---------------------------------------------|------------------|------|
| -LevelSensor2_Transactions[0]               | raC_UDT_ModbusCl | {}   |
| -LevelSensor2_Transactions[0].Enabled       | BOOL             | 0    |
| LevelSensor2_Transactions[0].PollInterval   | DINT             | 1000 |
| LevelSensor2_Transactions[0].TransType      | INT              | 3    |
| +-LevelSensor2_Transactions[0]. Station ID  | SINT             | 0    |
| LevelSensor2_Transactions[0].BeginAddress   | DINT             | 1    |
| -LevelSensor2_Transactions[0].Count         | INT              | 100  |
| LevelSensor2_Transactions[0].LocalAddress   | INT              | 6    |
| -LevelSensor2_Transactions[0].TransComplete | BOOL             | 1    |
| LevelSensor2_Transactions[0].TransStat      | INT              | 0    |
| +-LevelSensor2_Transactions[0].Diagnostic   | raC_UDT_ModbusCl | {}   |
| + LevelSensor2_Transactions[1]              | raC_UDT_ModbusCl | {}   |
|                                             |                  |      |

6. Set **Count** tag. The value represents the number of items in remote device (Modbus TCP Server) to read from or write to.

| -LevelSensor2_Transactions                  | raC_UDT_ModbusCl | {}   |
|---------------------------------------------|------------------|------|
| -LevelSensor2_Transactions[0]               | raC_UDT_ModbusCl | {}   |
| -LevelSensor2_Transactions[0].Enabled       | BOOL             | 0    |
| LevelSensor2_Transactions[0].PollInterval   | DINT             | 1000 |
| -LevelSensor2_Transactions[0].TransType     | INT              | 3    |
| +-LevelSensor2_Transactions[0]. Station ID  | SINT             | 0    |
| +-LevelSensor2_Transactions[0].BeginAddress | DINT             | 1    |
| LevelSensor2_Transactions[0].Count          | INT              | 100  |
| +-LevelSensor2_Transactions[0].LocalAddress | INT              | 6    |
| -LevelSensor2_Transactions[0].TransComplete | BOOL             | 1    |
| LevelSensor2_Transactions[0].TransStat      | INT              | 0    |
| +-LevelSensor2_Transactions[0].Diagnostic   | raC_UDT_ModbusCl | {}   |
| -LevelSensor2_Transactions[1]               | raC_UDT_ModbusCl | {}   |
|                                             |                  |      |

7. Set **LocalAddress** tag. The value represents the beginning address in this programs' "\_Data" arrays.

| LevelSensor2_Data                 |  |
|-----------------------------------|--|
| - LevelSensor2_Data.Coils_0xxx    |  |
| —LevelSensor2_Data.Coils_0xxx [0] |  |
| -LevelSensor2_Data.Coils_0xxx [1] |  |
| -LevelSensor2_Data.Coils_0xxx [2] |  |
| -LevelSensor2_Data.Coils_0xxx [3] |  |
| LevelSensor2_Data.Coils_0xx [4]   |  |
| LevelSensor2_Data.Coils_0xxx [5]  |  |
| LevelSensor2_Data.Coils_0xxx [6]  |  |
| LevelSensor2_Data.Coils_0xxx [7]  |  |
| LevelSensor2_Data.Coils_0xxx [8]  |  |
| -LevelSensor2_Data.Coils_0xxx [9] |  |
|                                   |  |

| -LevelSensor2_Transactions                  | raC_UDT_ModbusCI | {}   |
|---------------------------------------------|------------------|------|
| -LevelSensor2_Transactions[0]               | raC_UDT_ModbusCl | {}   |
| -LevelSensor2_Transactions[0].Enabled       | BOOL             | 0    |
| LevelSensor2_Transactions[0].PollInterval   | DINT             | 1000 |
| LevelSensor2_Transactions[0].TransType      | INT              | 3    |
| LevelSensor2_Transactions[0].Station ID     | SINT             | 0    |
| LevelSensor2_Transactions[0].BeginAddress   | DINT             | 1    |
| LevelSensor2_Transactions[0].Count          | INT              | 100  |
| -LevelSensor2_Transactions[0].LocalAddress  | INT              |      |
| -LevelSensor2_Transactions[0].TransComplete | BOOL             | 1    |
| LevelSensor2_Transactions[0].TransStat      | INT              | 0    |
|                                             |                  |      |

8. Start Transaction by setting the .**Enabled** tag to 1.

| -LevelSensor2_Transactions                 | raC_UDT_ModbusCl | {}   |
|--------------------------------------------|------------------|------|
| LevelSensor2_Transactions[0]               | raC_UDT_ModbusCl | {}   |
| -LevelSensor2_Transactions[0].Enabled      | BOOL             | 1    |
| LevelSensor2_Transactions[0].PollInterval  | DINT             | 1000 |
| +-LevelSensor2_Transactions[0].TransType   | INT              | 3    |
| +-LevelSensor2_Transactions[0]. Station ID | SINT             | 0    |

### Implementation Restrictions

- Implementation must be done using Import Rung function only to preserve Message instruction configurations. Do not use Copy/Paste as it will not bring complete Message instruction configurations and tags. Do not use Search/Replace tags once rung is implemented. All replacement can be done only during rung import.
- Multiple instances of Client AOI are supported per controller.
   Each instance must use own set of backing and Message tags, however "...\_Data" tag structure can be shared between AOIs.
- 3. Modbus TCP Server and Modbus TCP Client AOIs can reside in the same program. However Server applications may cause a temporary Client disconnection due to the shared Logix Sockets object.
- 4. When implemented in ControlLogix Redundancy system, user should expect at least a 5 second loss of Modbus communications after a controller switchover attributed to the Modbus TCP Client AOI. There can be additional Modbus communications delays attributed to the behavior of the exact Server device being used.

# Monitoring Modbus TCP Client operations

1. Modbus Tags are located under Ref\_ModbusData parameter tag.

|   | raC Opr              | NetModbusTCPClient-       |   |
|---|----------------------|---------------------------|---|
| - | Modbus TCP Client    | inclinoubus i cr cliciti  |   |
|   | raC_Opr_NetModbusT   | CP LevelSensor2           |   |
|   | Inp_Enable           | LevelSensor2_EN           |   |
|   |                      | 1.                        | • |
|   | Ref_Connection       | LevelSensor2_Parameters   |   |
|   | Ref Transactions     | LevelSensor2 Transactions | _ |
|   | Ref_ModbusData       | LevelSensor2_Data         |   |
|   | Ret_Msgureate        | LevelSensor2_MSG_Create   |   |
|   | Ref_MsgConnect       | LevelSensor2_MSG_Connect  |   |
|   | Ref_MsgRead          | LevelSensor2_MSG_Read     |   |
|   | Ref_MsgWrite         | LevelSensor2_MSG_Write    |   |
|   | Ref_MsgDelete        | LevelSensor2_MSG_Delete   |   |
|   | Ref_MsgSetAttrSingle | LevelSensor2_MSG_SetSing  |   |

This tag contains four separate data areas for coils (0xxxx), discrete inputs (1xxxx), input registers (3xxxx) and holding registers (4xxxx). These tag values can be read and populated by the user application without any restrictions.

| -LevelSensor_2_Data                     | raC_UDT_Mod |
|-----------------------------------------|-------------|
| + LevelSensor_2_Data.Coils_0xxx         | BOOL[1024]  |
| + LevelSensor_2_Data.DiscInputs_1xxx    | BOOL[1024]  |
| + LevelSensor_2_Data.lnpRegisters_3xxx  | INT[1024]   |
| + LevelSensor_2_Data.HoldRegisters_4xxx | INT[1024]   |

2. Modbus TCP AOI Status Bits

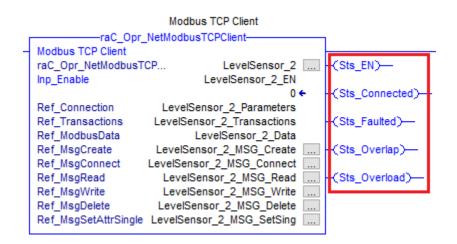

a. **Sts\_EN** output indicates that Modbus TCP Client functionality is enabled.

- b. **Sts\_Connected** output indicates that Client connection request was accepted by the Server. It does not indicate the active data flow. The status of individual transactions should be checked to verify the data exchange.
- c. **Sts\_Faulted** output indicates that one of the message instructions is faulted.
- d. **Sts\_Overlap** output indicates that one or more transaction is not completing before next trigger
- e. **Sts\_Overload** output indicates excessive Overlaps in one or more transactions.
- 3. Individual Transaction status information. These tags exist for each of the 5 built in transactions. Transaction 0-4).

**TransComplete** bit is set when requested transaction was completed. It's cleared by the program when next transaction is requested.

TransStatus value indicates the current status of transaction.

0 = success, 1 = in process, 2 = retry, -1 = exception

| -LevelSensor2_Transactions[0].TransComplete | BOOL | 1 |
|---------------------------------------------|------|---|
| + LevelSensor2_Transactions[0].TransStat    | INT  | 0 |
|                                             |      |   |

4. Transaction Diagnostic data structure provides internal dynamic information while the transaction is active. **Do not write to these tags.** 

| -LevelSensor_2_Transactions[0].Diagnostic                | raC_UDT_Mod | {}                   |
|----------------------------------------------------------|-------------|----------------------|
| LevelSensor_2_Transactions[0].Diagnostic.Request         | STR0462     | '\$0F\$A8\$00\$00\$0 |
| -LevelSensor_2_Transactions[0].Diagnostic.ReqBuilt       | BOOL        | 0                    |
| -LevelSensor_2_Transactions[0].Diagnostic.Overlap        | BOOL        | 0                    |
| -LevelSensor_2_Transactions[0].Diagnostic.Overload       | BOOL        | 0                    |
| LevelSensor_2_Transactions[0].Diagnostic.TransID         | INT         | 4008                 |
| LevelSensor_2_Transactions[0].Diagnostic.TransLastError  | INT         | 0                    |
| + LevelSensor_2_Transactions[0].Diagnostic.IntervalTimer | TIMER       | {}                   |
| LevelSensor_2_Transactions[0].Diagnostic.NoReplyCounter  | COUNTER     | {}                   |
| -LevelSensor_2_Transactions[0].Diagnostic.PendingTimer   | TIMER       | {}                   |

# Performance data

Modbus Client performance can be affected by many factors including: periodic task rate, performance of the Server device, speed of Client controller, how busy the Client controller is, network performance, network card, number of Clients in the controller, the number of active transactions etc.

Below are typical performance expectations when using an L7x Controller with a **10ms** periodic task:

| Number of Transaction Enabled | Recommended Minimum<br>PollInterval for all Transactions |
|-------------------------------|----------------------------------------------------------|
| 1                             | 80 mS                                                    |
| 2                             | 130 mS                                                   |
| 3                             | 220 mS                                                   |
| 4                             | 300 mS                                                   |
| 5                             | 380 mS                                                   |

When using the recommended **Pollinterval** settings or greater, you can expect the actual data delivery to be very close to the **Pollinterval**.

NOTE:

If selected **PollInterval** settings are marginally too fast you will likely see occasional **Sts\_Overlap** errors and your system should work reasonably well.

If selected **PollInterval** settings are extremely out of line, you will see both **Sts\_Overlap** and **Sts\_Overload** errors and your system will not work reliably. If you are getting **Sts\_Overload** errors, you must adjust your **PollInterval** settings.

# Error Codes

### Connection specific codes

The following local codes stored in the Sts\_LastError AOI parameter

- 0 No fault
- -2 Socket Write Message error
- -4 Socket Read Message error
- -8 Create Socket Message failed

To troubleshoot Socket faults above, review the corresponding message fault code and see publication **EtherNet/IP Socket Interface** for error code details.

-12 AOI Enable signal was removed with connection active

### Transaction specific Codes

The following codes stored under the **Ref\_Transaction** parameter separately for each transaction under the <a href="https://www.example.com">the com transaction Transaction Transaction Transaction Transaction Transaction Parameter to the transaction to the transaction to the transacting to the transaction to the tra

-12 Unsupported local transaction code specified under the **TransType** tag value. See pages 4-5 for the list of supported codes.

-13 Illegal Local address range specified under **LocalAddress** and Count tags. See pages 4-5 for the list of supported local addresses.

### Modbus TCP exceptions

Modbus TCP Servers may respond to this Client AOI with the exception codes. These are stored under the **Ref\_Transaction** parameter separately for each transaction under the <u><TransactionTagName>[x].Diagnostic.TransLastError</u> parameter tag.

An exception is indicated by the 8th bit being sent in the return transaction type, for example transaction type of 3 would be returned as 16#83 (hex) or 131 (decimal). The next byte will contain Modbus Exception code. These Exception codes are generated by the peer server and may deviate from the standard Modbus Exception list.

Here is the partial list of the most common Modbus Exception Codes:

- 01 Illegal Function. The function code received in the query is not an allowable action for the server.
- 02 Illegal Data Address. The data address received in the query is not an allowable address for the server or the combination of starting address and length is invalid.

03 Illegal Data or Length request. A value contained in the query data or length field is not an allowable value for the server.

# Visualization

Starting with version 2.03.00, the optional FactoryTalk View SE, ME and View Designer HMI displays provided to simplify implementation and troubleshooting.

These displays allow users to see Modbus TCP Client status, settings of the individual transactions and Modbus Data arrays.

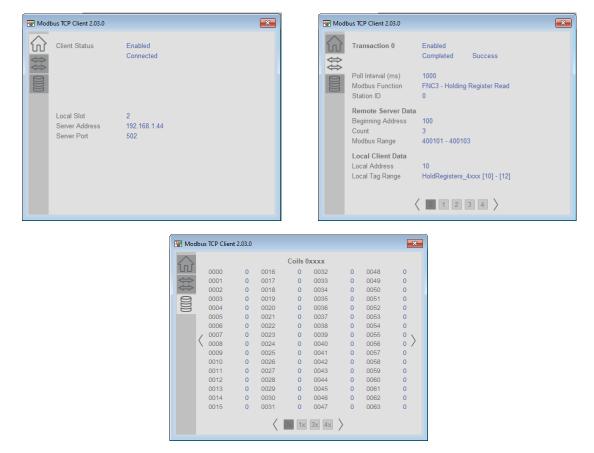

Installation instructions for HMI Displays provided separately.

The supporting AOI code is located at the bottom of the AOI ladder logic and can be removed (along with HMI tags) to reduce AOI memory footprint.

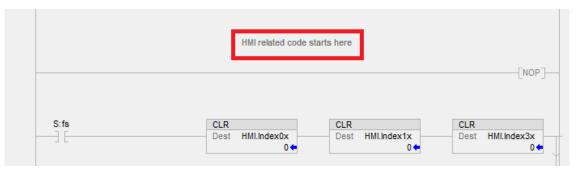

# **Revision History**

#### The latest version 2.03.00 is recommended for use in all new applications.

- 1. Revision 1.02 Initial Release in Ladder Program format. If you are currently using this code in an existing application, you may continue to do so.
- 2. Client Revision 2.00.00 Initial Release in Add-On Instruction format.
  - 2.1. Enhancements
    - 2.1.1. Re-written code in Add-On instruction format
    - 2.1.2. Reduced memory requirements
    - 2.1.3. Simplified implementation and configuration
  - 2.2. Corrected Anomalies 2.2.1. None
  - 2.3. Known Anomalies 2.3.1.None
- Client Revision 2.00.01 Update
   3.1. Enhancements
   3.1.1. None
  - 3.2. Corrected Anomalies3.2.1. Minor logic correction related to the local IP Address
  - 3.3. Known Anomalies 3.3.1.None
- 4. Client Revision 2.01.00 Update May 2020
  - 4.1. Enhancements
    - 4.1.1. Corrected Overload and Overlap indicators in Fault and not Enabled modes. This correction does not change indicator functionality under normal conditions.
  - 4.2. Corrected Anomalies

4.2.1. None

- 4.3. Known Anomalies 4.3.1.None
- Client Revision 2.02.00 Update July 2020
   5.1. Enhancements

5.1.1. Extended Remote address range to 0-65535.

*BeginAddress* transaction member datatype changed to DINT and boundary check is introduced.

- 5.1.2. Forced LocalSlot parameter to 0 for CompactLogix controllers
- 5.1.3.Improved initialization code.
- 5.2. Corrected Anomalies
  - 5.2.1. None
- 5.3. Known Anomalies

None

- 6. Client Revision 2.03.00 Update April 2021
  - 6.1. Enhancements
    - 6.1.1. Replaced Transaction Station Address tag name **UID** with **StationID**.
    - 6.1.2. Added Read-Only visualization interface tags.
  - 6.2. Corrected Anomalies
    - 6.2.1. Added Count boundary size check before sending the request.
  - 6.3. Known Anomalies

6.3.1. None

- 7. Client Revision 2.04.00 Update September 2022
  - 7.1. Enhancements
    - 7.1.1. Improved incoming malformed packet handling.
    - 7.1.2. Added Error codes to this manual.

#### 7.2. Corrected Anomalies

- 7.2.1. Resolved occasional minor faults Type 4 Code 56 and Type 4 Code 51
- 7.2.2. Corrected Overload logic for transactions higher than 0
- 7.3. Known Anomalies

7.3.1. None.